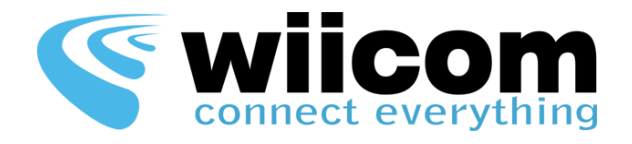

# PWR-F-D4IO-BI PWR-F-D4IO-BO

# **Quick Guide – ITA**

Il taglio fili viene effettuato tramite un modulo **PWR-F-D4IO-BI** con 4 input digitali e un modulo **PWR-F-D4IO-BO** con 4 output digitali.

## **1 Impostazioni della Rete**

- Tipo: Infrastruttura
- SSID: WIICOM\_infr\_IO

### **2 Impostazione dei moduli**

#### **PWR-F-D4IO-BI**

- o Tipo modulo: Client/Server
- o IP: 192.168.100.11
- o Netmask: 255.255.255.0

#### **PWR-F-D4IO-BO**

- o Tipo modulo: Server
- o IP: 192.168.100.10
- o Netmask: 255.255.255.0

### **3 Test di trasmissione**

- **Lettura Input digitali**
	- o Connettersi attraverso il **WII-Terminal** all'IP e alla porta **65200** del modulo **PWR-F-D4IO-BI** per vedere lo stato dei 4 input digitali in qualunque momento
- **Impostazione Output digitali**
	- o Durante il taglio fili, automaticamente gli Output Digitali sul modulo **PWR-F-D4IO-BO** vengono impostati automaticamente con il valore degli Input Digitali
	- o Se solo il modulo **PWR-F-D4IO-BO** è attivo, ci si può connettere al suo IP e alla porta **65200** attraverso il **WII-Terminal** per pilotare gli Output:
		- **Impostare "Transmission Type" su binary**
		- Scrivere una sequenza di 4 bit: es. '0000', '0011', '1000' per impostare gli Output digitali corrispondenti a 1
		- Cliccare su ADD e poi su SEND per inviare la sequenza al modulo